↔

**05.** Mantenga el equipo alejado de líquidos. Si llegara a ingresar liquido en el equipo,

a) El ícono de nivel de batería muestra una batería vacía []. b) El equipo se apaga

soportetecnico@audiorio.com - www.audiorio.com

- **01.** No someta al equipo a fuertes impactos, ni lo deje caer desde una altura considerada. **02.** No use el equipo en situaciones de temperatura extrema, tanto frio como calor, ni lo
- exponga a luz de sol directa. **03.** No utilice los auriculares con sonido muy alto, ya que puede causar perdida de
- sensibilidad auditiva. **04.** Evite utilizar el equipo en lugares donde haya campo magnético.
- apáguelo inmediatamente y límpielo cuidadosamente. **06.** No utilizar soluciones químicas para limpiar el equipo, ya que estas pueden generar
- corrosión. Para evitar esto, límpielo con un pa-o húnedo. **07.** Audiorio S.A. no se hace responsable por da-os o pérdida de datos causados por
- mal funcionamiento, reparación del equipo, o descarga de batería. **08.** No intente desarmar, reparar o modificar el producto. Esto invalidará la garantía. Contacte al servicio técnico Audiorio S.A.
- **09.** Cuando no vaya a utilizar el equipo por un período largo de tiempo, por favor cargue la batería al menos una vez al mes para extender su vida til.
- **10.** Cuando el equipo esté siendo formateado o mientras se esté transfiriendo un archivo, no interrumpa la conexión. Si la conexión se interrumpe, los datos pueden
- da-arse o perderse. **11.** Por favor, cargue la batería en caso de:
- automáticamente repetidamente cuando se reinicia. c) El equipo no responde cuando se presionan las teclas, a pesar de que las mismas se encuentren desbloqueadas.
- **12.** No colocar elementos de llama abierta, tales como velas, próximos al equipo. **13.** Este manual puede diferir del actual sistema operativo del equipo, ya que este está
- sujeto a cambios y/o actualizaciones sin notificación previa. 14. Para prevenir da-os causados por un shock de estática, nunca utilice el equipo en condiciones de clima o ambiente muy seco.
- **15.** Deseche la batería de manera correcta, no la arroje directamente a la basura. 16. Use el equipo úncamente con los accesorios incluidos en el pack. El uso de accesorios no recomendados invalidará la garantía.
- **17.** Lea atentamente las especificaciones de seguridad eléctrica en el adaptador antes de conectar u operar el equipo.
- **18.** En caso de tener que remplazar la batería, contacte al Servicio Técnico Audiorio S.A., ya que hay riesgo de explosión si la misma se cambia de manera incorrecta.

Además de la memoria interna, la tablet COOP Saturn posee una ranura de este detailer al tecesario. Le ver de archivos. Le ventanas de carpetas. misse para tarjetas de memoria. Inserte allí su tarjeta Micro SD para expandir la capacidad de la memoria. Para acceder a la memoria, ingrese en el modo Explorador y seleccione el directorio "MicroSD".

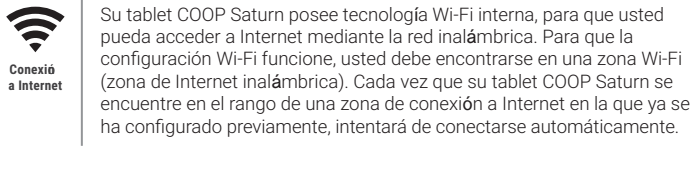

Antes de leer o reproducir archivos, asegúese que la memoria interna o externa de su tablet COOP Saturn tenga archivos cargados. Si no los tiene, transfiera archivos desde su computadora a su tablet COOP Saturn. **Transferencia de archivos**

Despliegue el Menú de opciones manteniendo presionado el archivo o carpeta deseado.

Una vez ejecutada la aplicación, presione para desplegar el menúlateral. Seleccione "Mí máica" para luego poder elegir el disco y el tema que usted desee escuchar. Sus archivos de máica se organizarán en distintas pesta-as (Géneros, Artistas, Álbumes y Canciones). También podrá crear sus propias Playlists.

necesario.

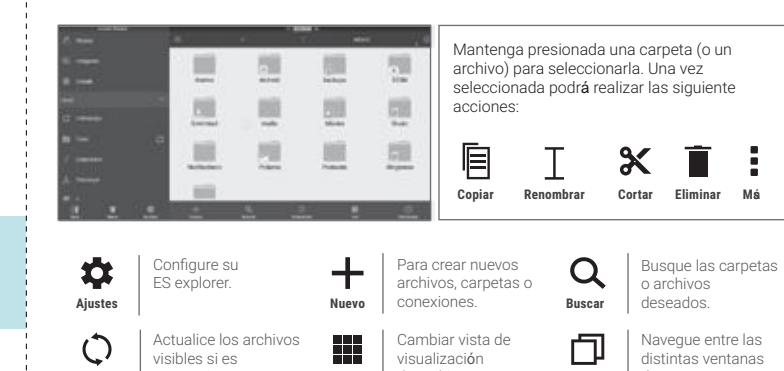

A. Utilice el Explorer para navegar por el sistema de archivos. Copie o mueva archivos y carpetas, cambie el nombre o elimine los archivos y carpetas no deseados. Seleccione de uno a múltiples archivos y carpetas.

Para tomar fotografías presione el ícono **O** Para comenzar una videograbación presione el ícono  $\blacksquare$ 4 y cuando desee dar por finalizada la misma nuevamente dicho ícono. **Cámara Digital**

Selecciona Modo normal cámara Activar HDR Modo fotografía o-Tomar en directo fotografía Comenzar п Modo videograbación de rostro Ajustes Modo Panorámica<sup>®</sup>

Múica almacenada en su tablet

> Repetir | Canción Reproducir / Próxima Pausa

 $\cdot$  0  $\cdot$ 

- **3.** El equipo hará una báqueda automática de todas las redes Wi-Fi disponibles y las mostrará en el panel derecho. La lista de redes disponibles muestra todas las conexiones inalámbricas que se encuentren en el rango de alcance de su tablet.
- **4.** Seleccione una red de la lista y presione "Conectar" para conectarse a la misma. Algunas redes pueden estar aseguradas por una contrase-a; ingrese la contrase-a para acceder a la misma antes de conectarse. Si la conexión es exitosa, el mensaje "Conectado a…. (Nombre de la conexión Wi-Fi) aparecerá debajo de los Ajustes de Wi-Fi.

### I Magari-o Cervantes 1324 - 1er PISO C1416DYB - C.A.B.A. – ARGENTINA

**ALAUDIORIO** | Service Oficial

Este equipo es compatible con la función de transmisión de datos Bluetooth®, que permite transferir archivos desde o hacia otros equipos con conexión Bluetooth® de manera inalámbrica.

**1.** Conecte su tablet a una computadora utilizando el cable USB incluido. En su computadora aparecerán dos discos externos. Uno representa la memoria interna de su tablet, y el otro representa la memoria externa ingresada (Tarjeta MicroSD). **2.** Una vez establecida la conexión, encienda el dispositivo de almacenamiento USB. **3.** Seleccione en cuál de las memorias desea transferir los archivos, y copie los archivos

de su PC en una de ellas.

**Nota:**<br>Las aplicaciones preinstaladas y el sistema operativo Android OS 6 ocupan aproximadamente 2 GB de la capacidad<br>de la memoria interna de su tablet, por lo que usted ver**á** una diferencia entre el espacio de memoria

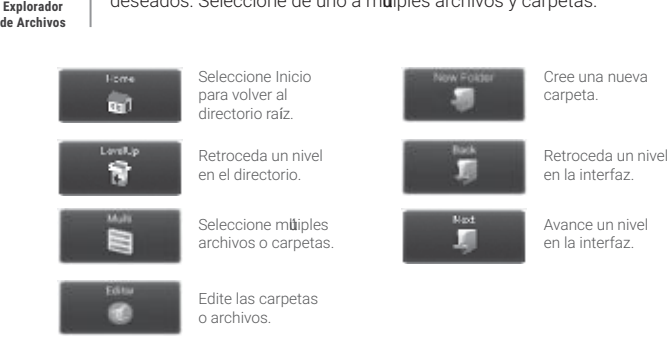

Para transferir los archivos mediante conexión Bluetooth®:

de archivos. **Ver Ventanas**

**1.** Active la opción Bluetooth® del equipo al que quiere transferir el archivo, para que el dispositivo pueda ser encontrado por su tablet.

- **2.** Active la función Bluetooth® de su tablet en la opción de Ajustes. La tablet comenzará a buscar equipos con conexión Bluetooth® cercanos y los mostrará en una lista. **3.** Presione en el nombre del dispositivo para poder enlazarlo. Siga las instrucciones en
- pantalla. **4.** Una vez que los dos equipos se enlazaron, ingrese al buscador de archivos, mantenga
- presionado el archivo a transferir y aparecerá un menú. Seleccione la opción Enviar desde este menú luego presione el nombre del equipo al que desea transferir el archivo.

**Nota:**  1. La lista de las conexiones disponibles se actualiza constantemente. 2. Cuando la conexión Wi-Fi esté activada, el dispositivo se conectará automáticamente a las redes configuradas (cuando se encuentren en el rango).

**Multimedia 8**

**Actualizar**

 $\overline{x}$ Usted podrá navegar por el sistema de archivos utilizando el ES explorer. Copie o mueva archivos y carpetas, cambie el nombre o elimine los archivos **ES Explorer** y carpetas no deseados. Seleccione de uno a m**ú**iples archivos y carpetas. Tempo a conexión

> El producto es Importado por ACEGAME S.A. - Gorriti 4539 (C1414BJG) - C.A.B.A - Argentina tel: +54 11 4833 6000; para Cooperativa Obrera Ltda. de Consumo y Vivienda. Paraguay 445 - Bahia Blanca - Pcia de Bs. As. Cuit 30-52570593-1.

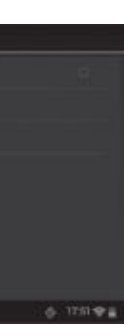

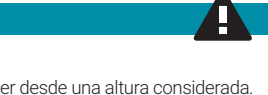

# **5 Datos 6 Navegador de archivos 7 Conectividad**

## **Precauciones 9**

**Tarjeta Micro SD**

**Transmisión de datos**

BT

Usted puede pre visualizar el video o la imagen presionando el cuadrante de Previsualizar y seleccionando el archivo a reproducir.

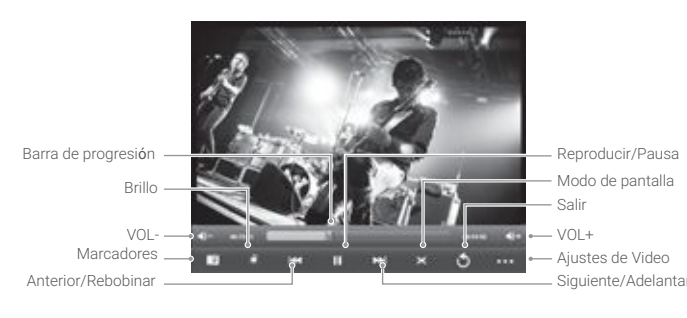

**Reproductor de Video** Al ingresar al Reproductor de Video, usted verá la lista de Archivos de Video que usted posee. Puede deslizar su dedo hacia arriba y hacia abajo en la Lista de Videos para desplazarse por la misma. Presione sobre un archivo para comenzar a reproducirlo.

**Reproductor de Música**

 $\mathbf{v}$ 

Lista de temas

Snow (Hey D)

 $\overline{\phantom{0}}$ 

Para ingresar a la pantalla de reproducción presione sobre el nombre del tema en reproducción.

Lista de reproducción actual

La

1 Charlie

Canción Anterior

<u> 1999 - Th</u>

Opciones

 $\mathsf{H}$ 

Canción

 $\ddot{\circ}$ 

Barra de progresión

Nombre del tema

Aleatorio

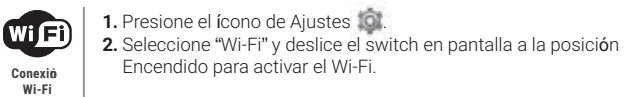

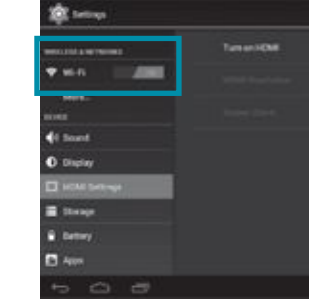

**0810-555-9843**

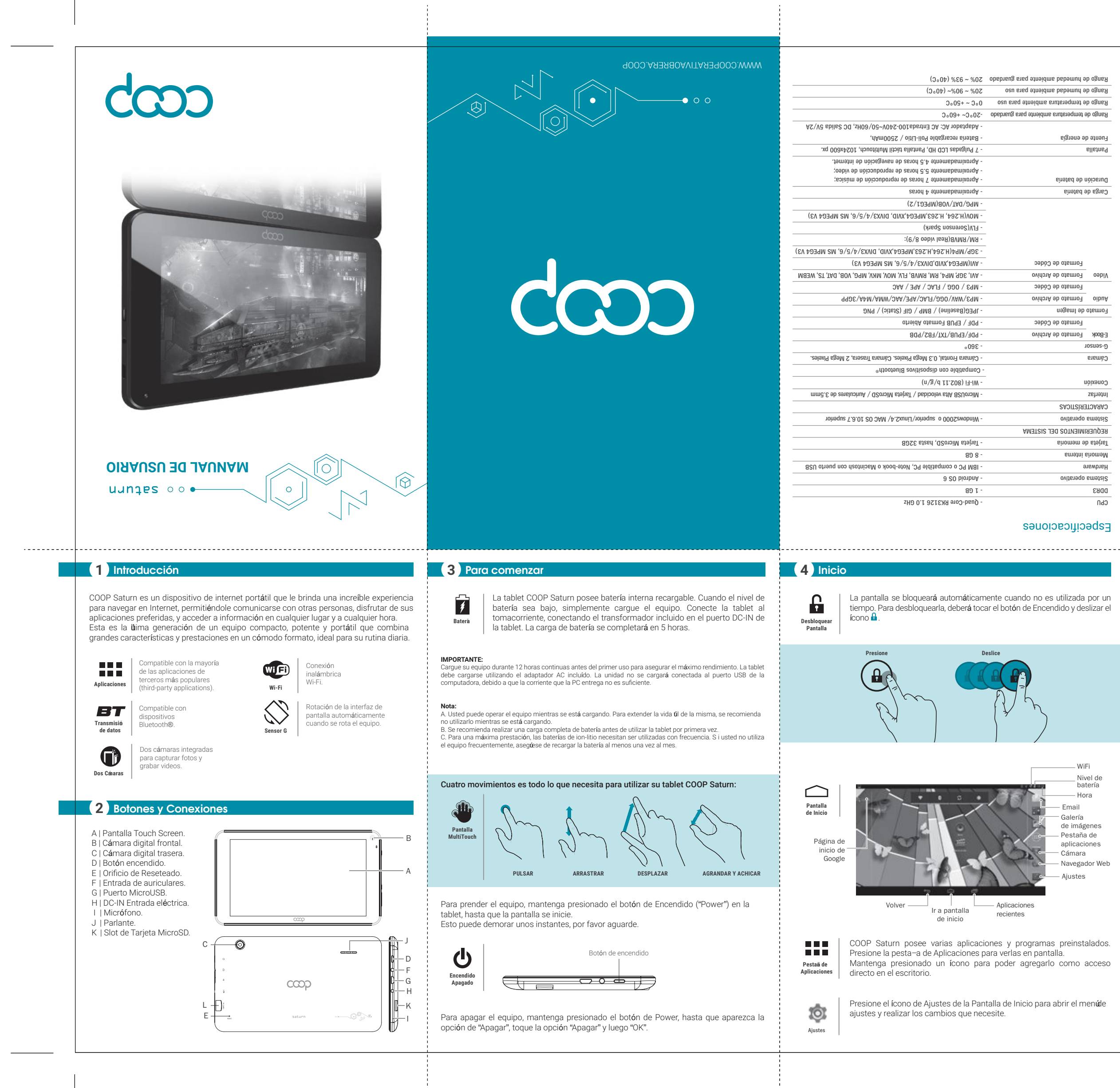

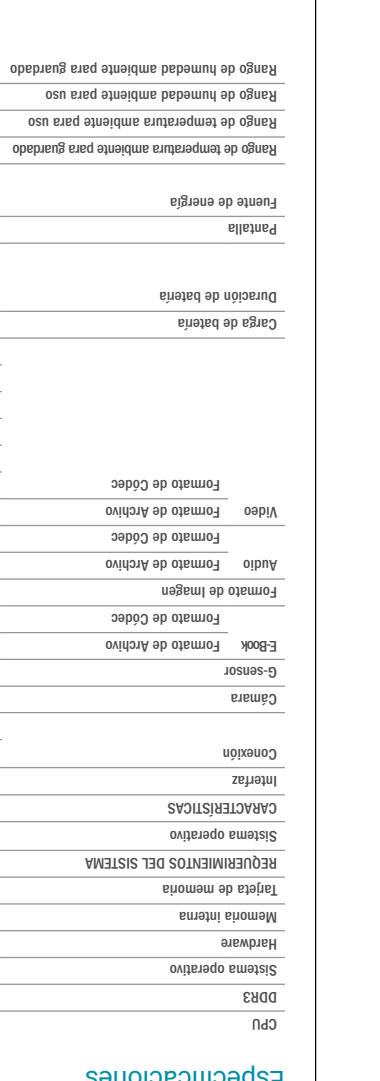

. . . . . . . . . . .